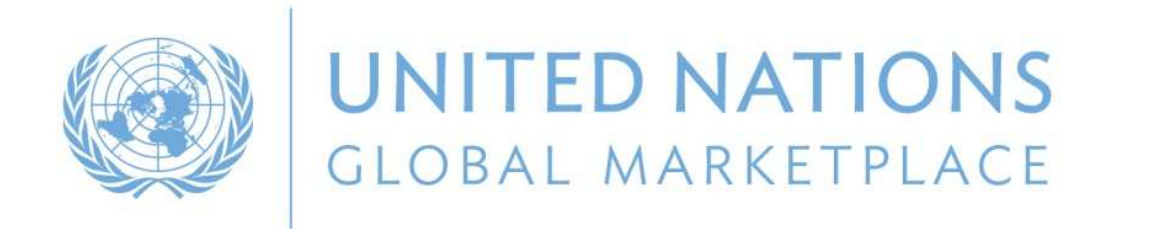

# UN Global<br>Markatalaca Marketplace

The procurement portal of the UN system

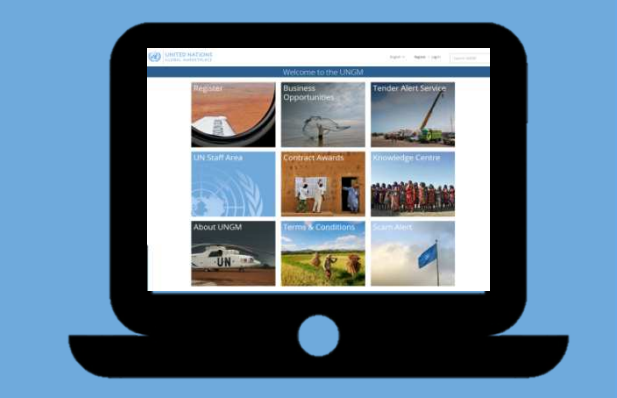

By Ana Penil**UNGM Programme Analyst**UNGM Secretariat/UNOPS

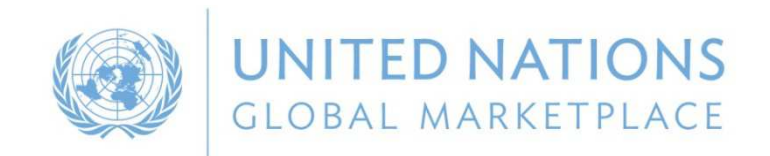

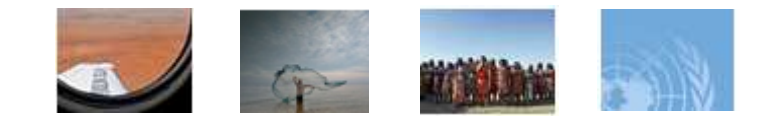

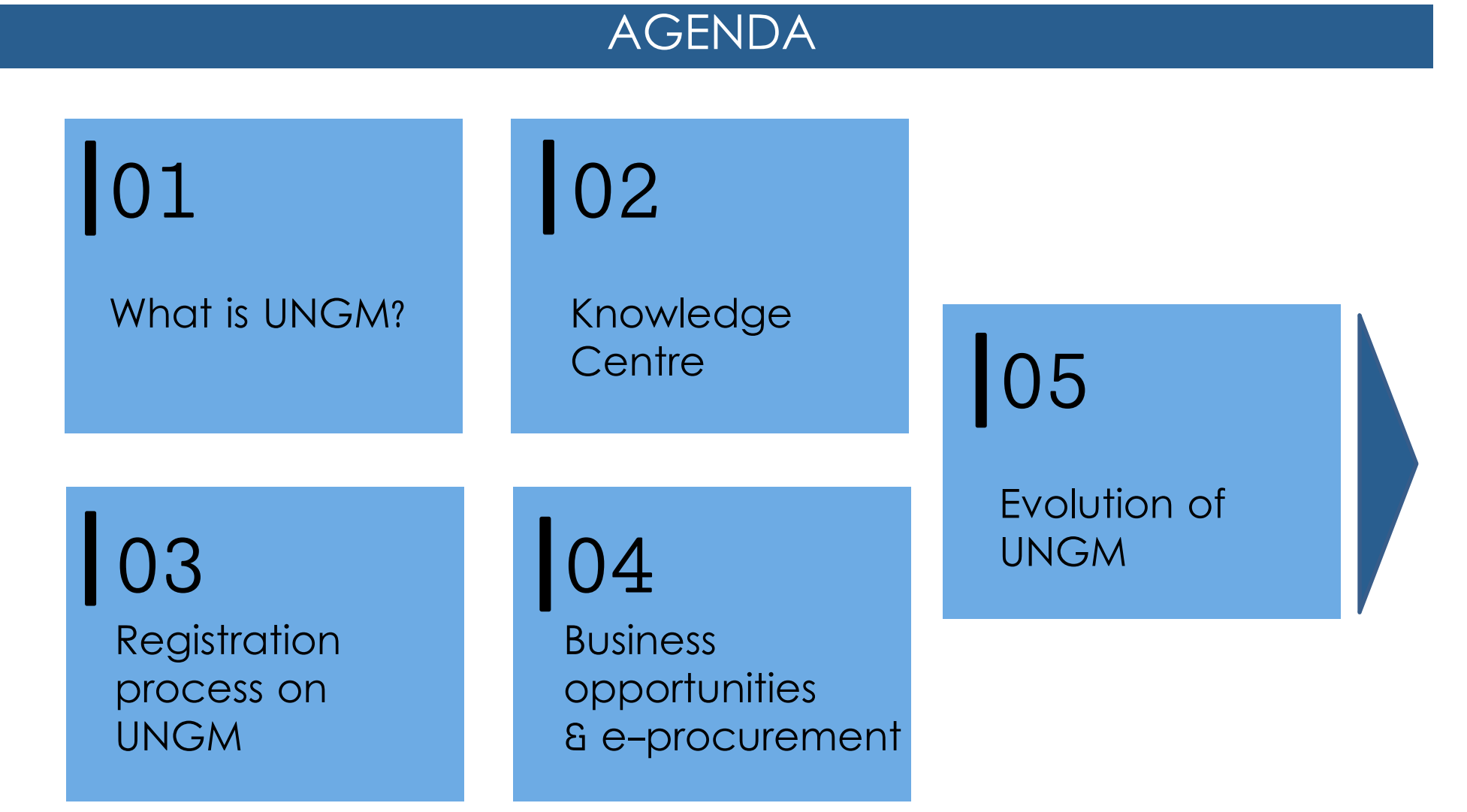

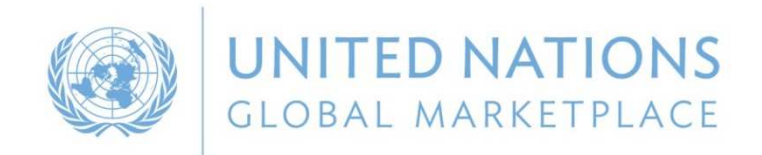

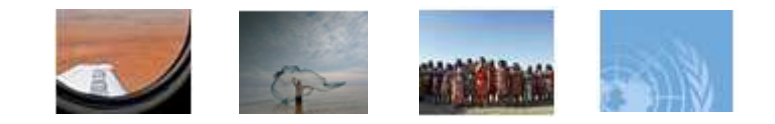

## WHAT IS UNGM?

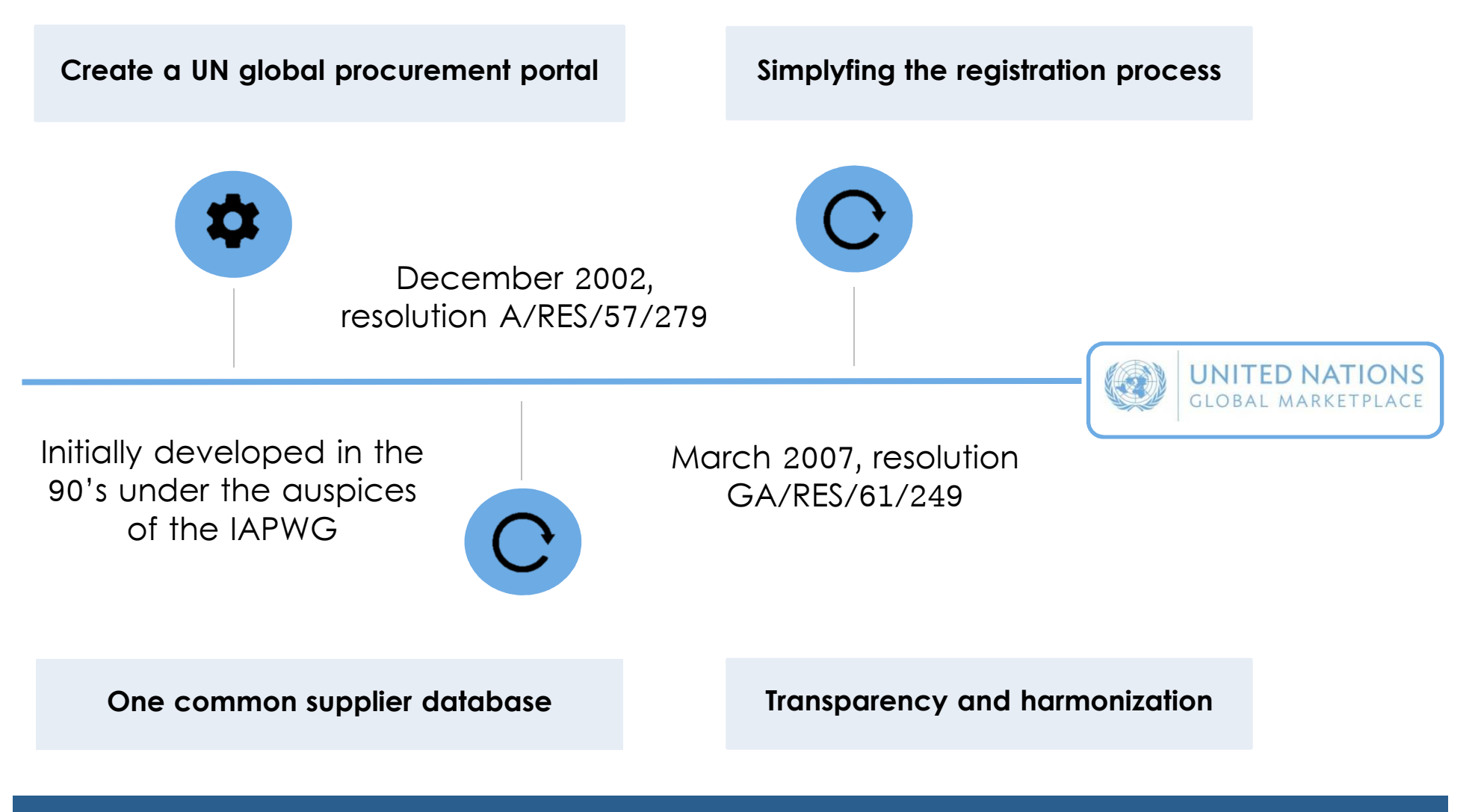

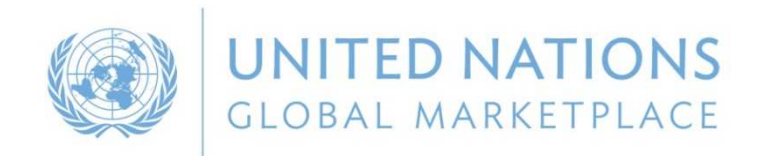

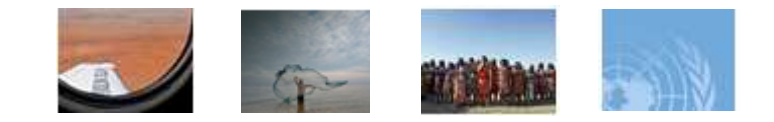

### WHAT IS UNGM?

**The United Nations represents a global market of \$17.6 billion annually**

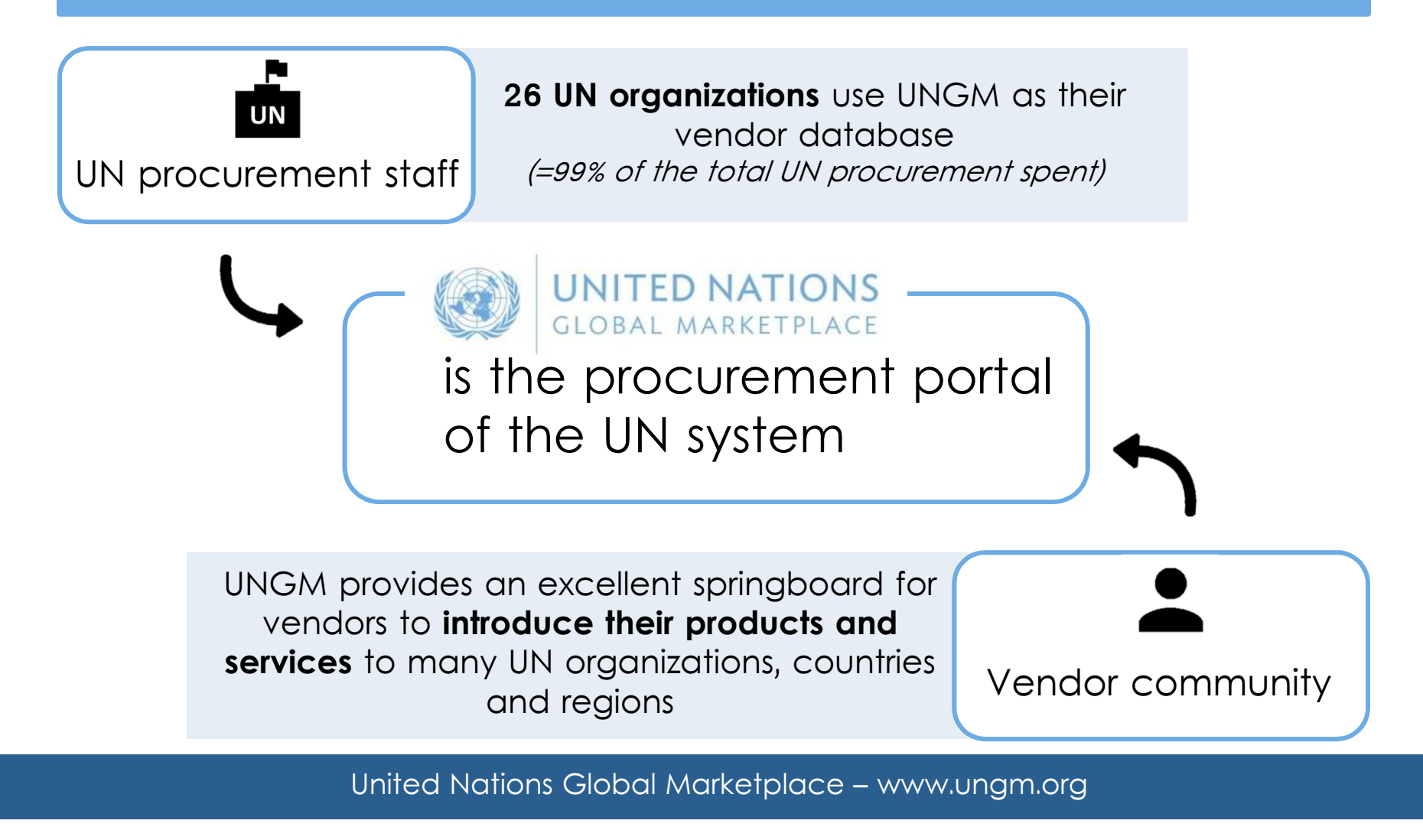

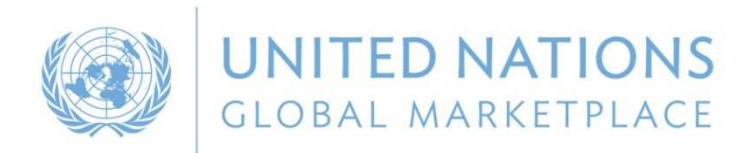

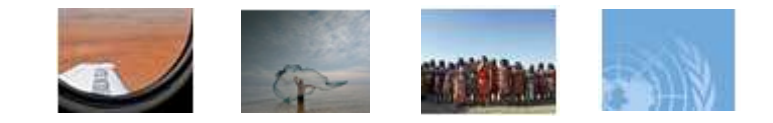

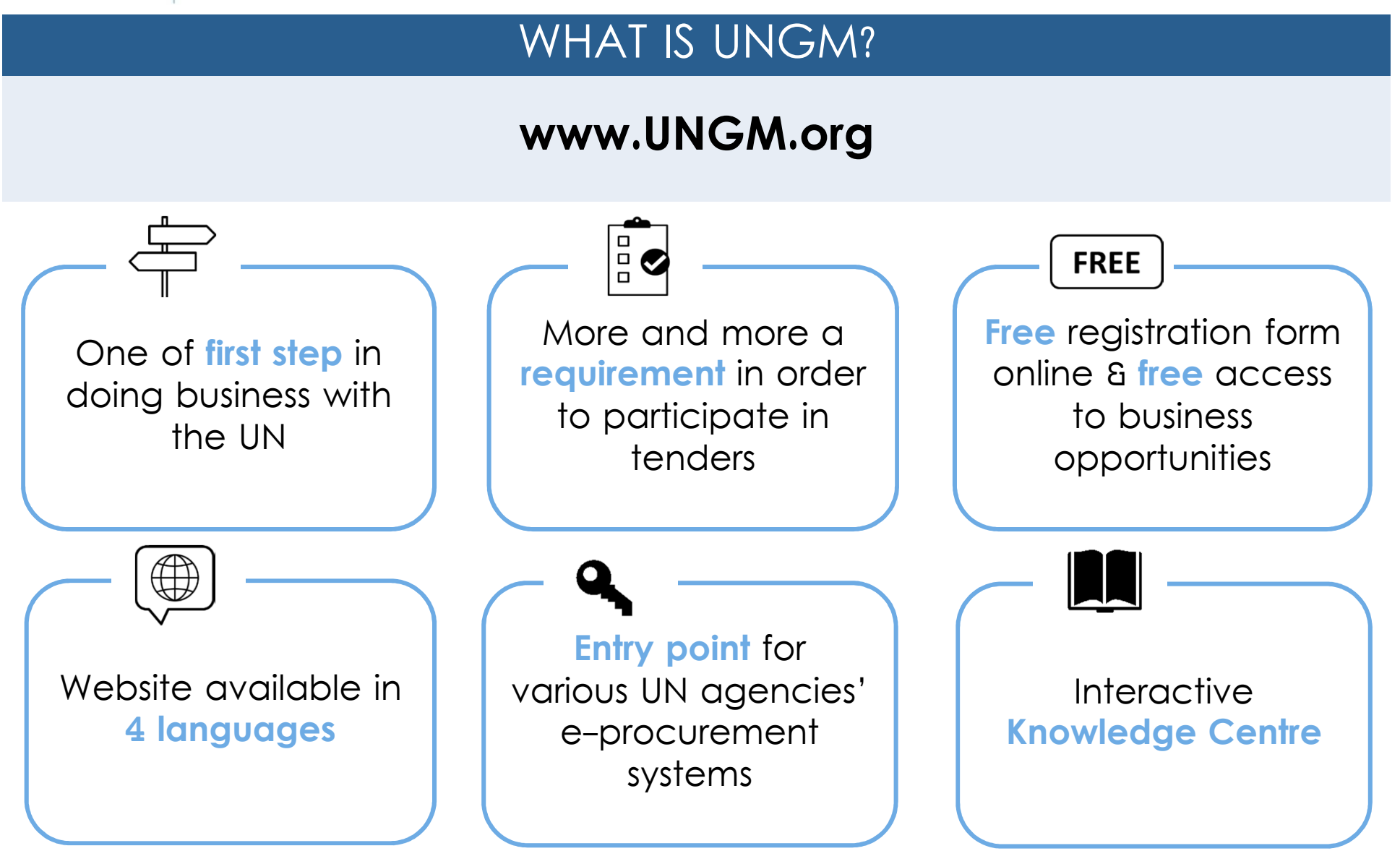

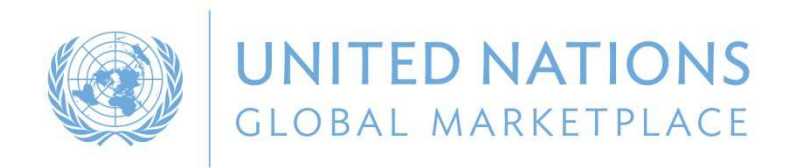

**613**

**453**

**64**

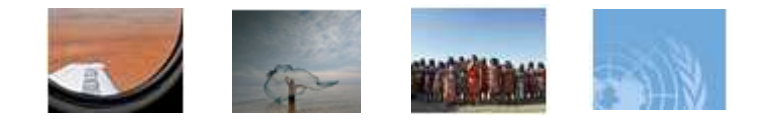

# REGISTRATION STATUS OF SPANISH COMPANIES ON UNGM

**3230**suppliers have **created an account** on UNGM

**2617**suppliers are **'registered'** with at least one UN organization

suppliers are **not visible** to any UN organization:

- $\checkmark$ have not completed or submitted their registration
- $\checkmark$ have 'unmatched', 'declined' and/or 'vendor to update' statuses (at basic level)

suppliers need to **update their registrations** at level <sup>1</sup> or <sup>2</sup>

suppliers are subscribed to the **Tender Alert Service**

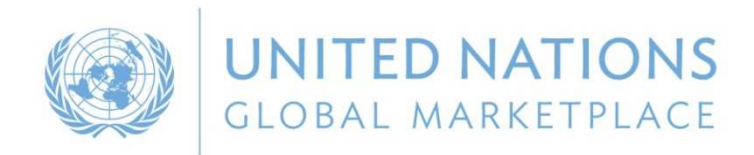

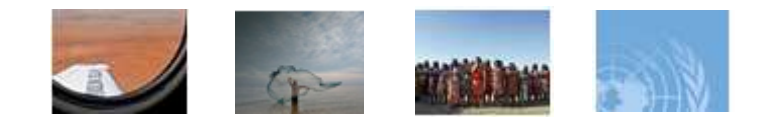

### VIRTUAL BUSINESS SEMINAR

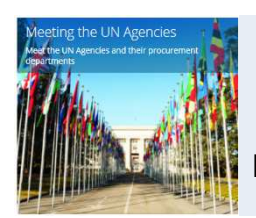

Information on each **UN Agency** and its procurement requirements and procedures

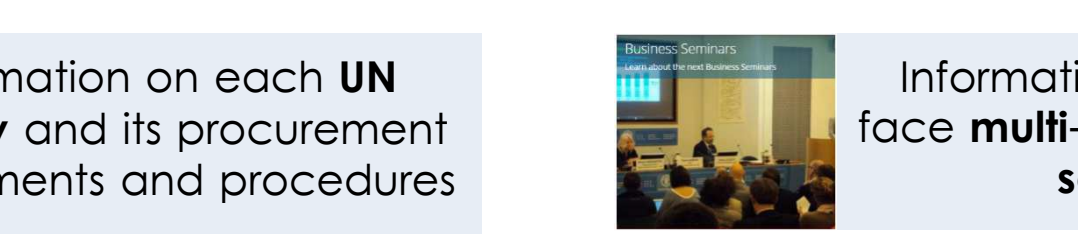

 face **multi-agency business** Information on face-to**seminars**

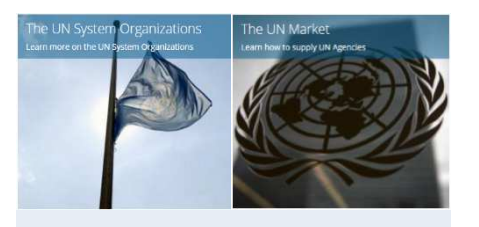

Information on **UN system Organizations, UN market** and main **procurement rules**

Useful information on **how to start business with the United Nations**

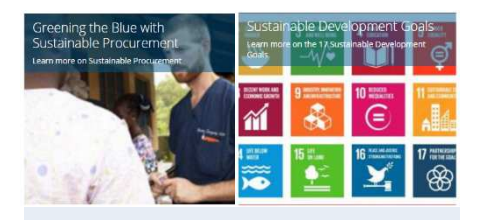

Information on **Sustainable Procurement** and **SDGs**

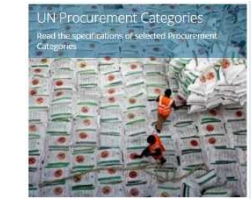

Information **on main categories of goods and services** purchased by the United Nations

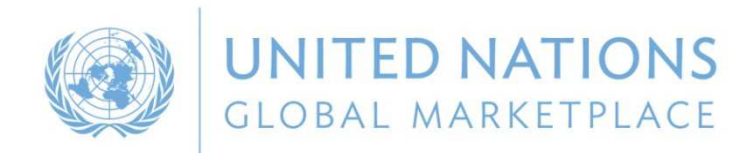

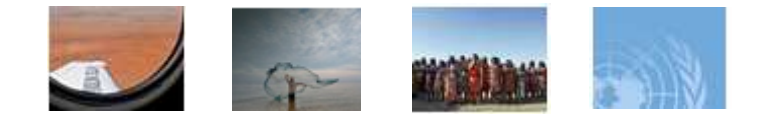

# ZOOM IN ON THE UN AGENCY PROFILE

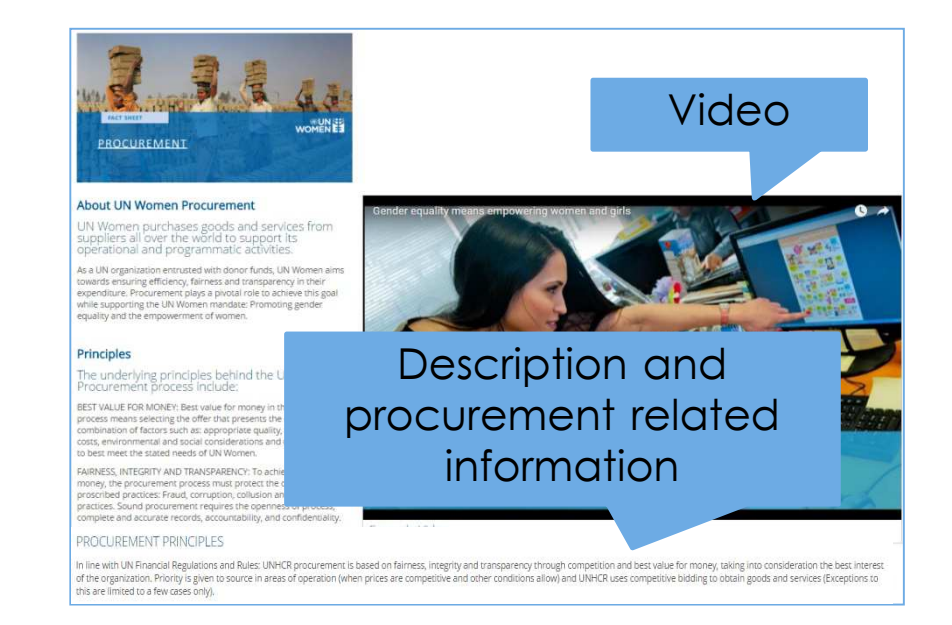

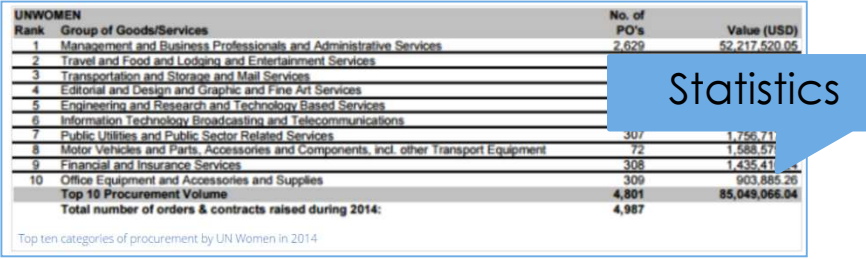

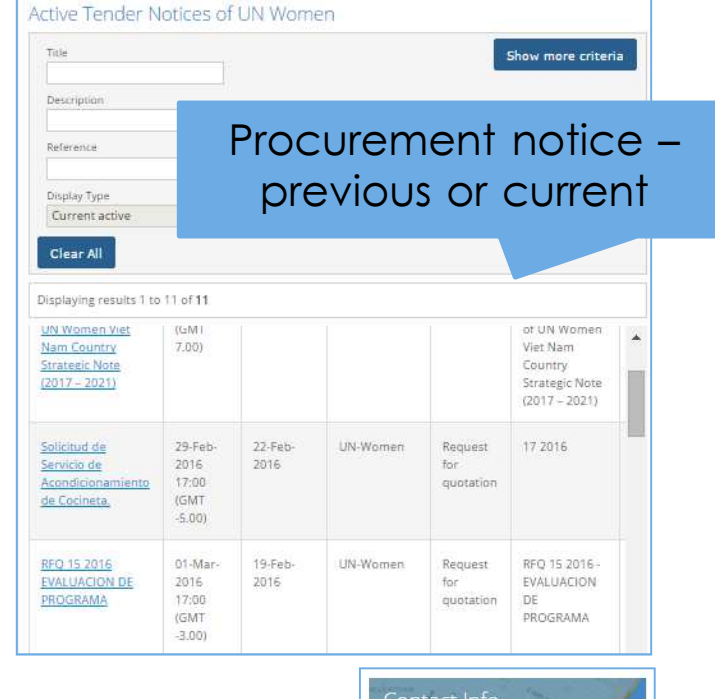

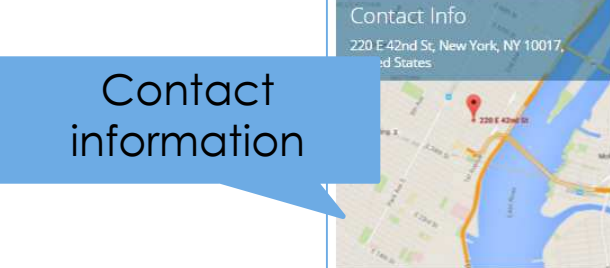

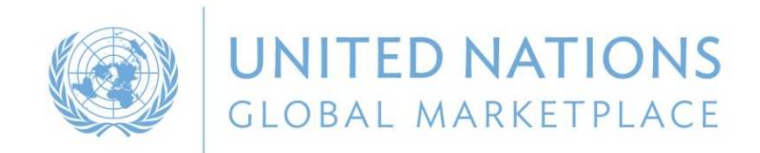

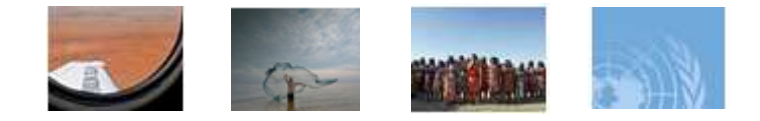

# ZOOM IN ON THE BUSINESS SEMINAR AREA

#### List of past business seminars

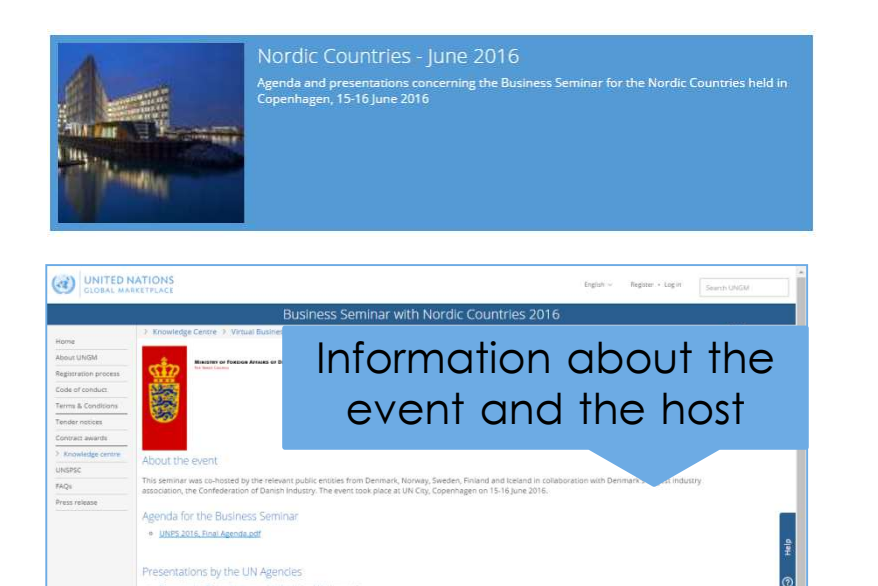

List of companies that attended the event Participating companies xlsx

Presentations and

other documents

List of participants

**ALL UNITED THE REAL PROPERTY OF STATE** 

# List of upcoming business seminars

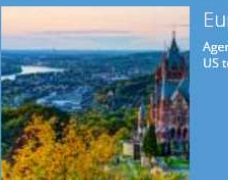

#### **European Countries and US**

Agenda and presentations concerning the Business Seminar for the European Countries and<br>US to be held in Bonn, 15-16 November 2016

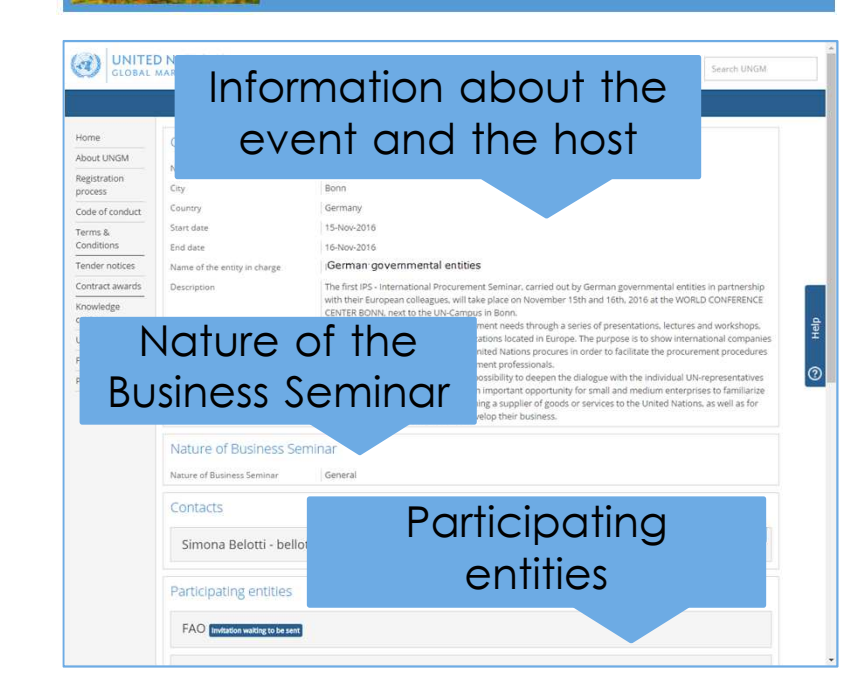

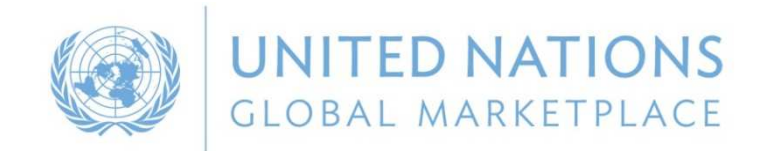

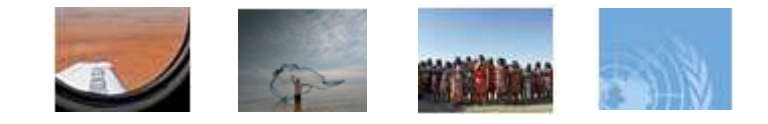

# ONLINE ANNUAL STATISTICAL REPORT ON UN PROCUREMENT

- UN procurement volume by:
- ✔ Country<br>∡ Begien
- ✓ Region<br>∠ Sub re
- $\checkmark$  Sub-region

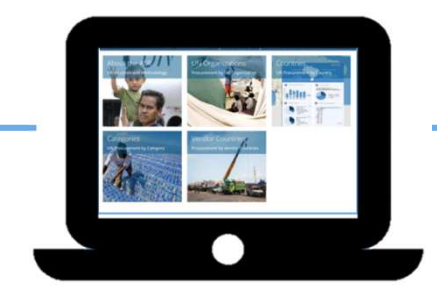

## Online version of the ASR with **possibility to filter data to your needs**

#### Procurement reports by:

- √ Agency<br>∡ Caunta
- ✓ Country<br>∠ Catego
- $\checkmark$ **Category**

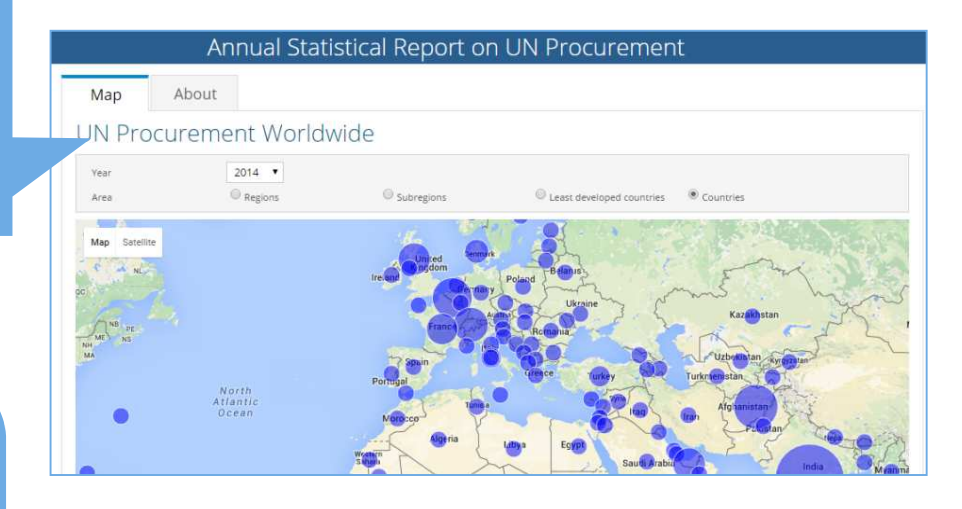

#### **Procurement Reports**

 $2014 -$ 

Vest

Procurements by Agencies Procurements by Vendor Countries Procurements by Categories

#### Top 10 Countries Supplying the UN  $\sim$

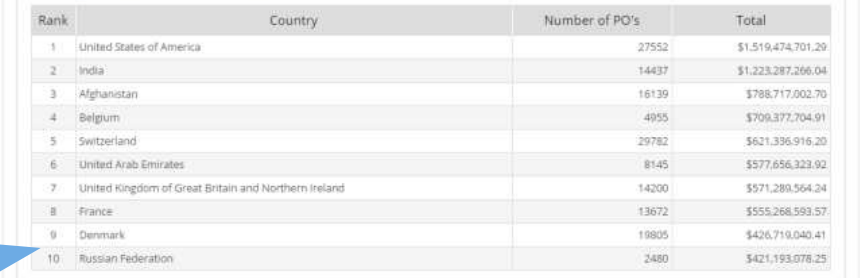

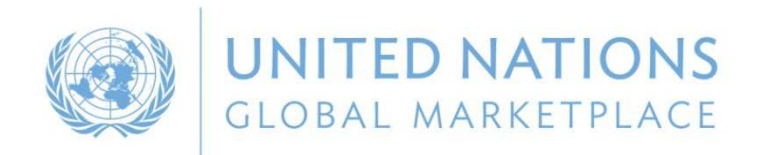

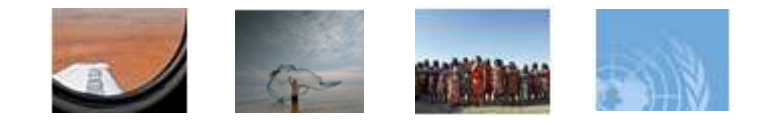

### BENEFITS FOR SMES

Registration process simplified in November <sup>2013</sup> **More intuitive, user-friendly and accessible**

Common registration process requiringthe same information for all **No difference for a SME or a large company**

Possibility to **do business with a local UN office** and not necessarily at the international level

Not all UN organizations requireregistration at level 1 and 2 **SMEs can participate in most tenders on UNGM**

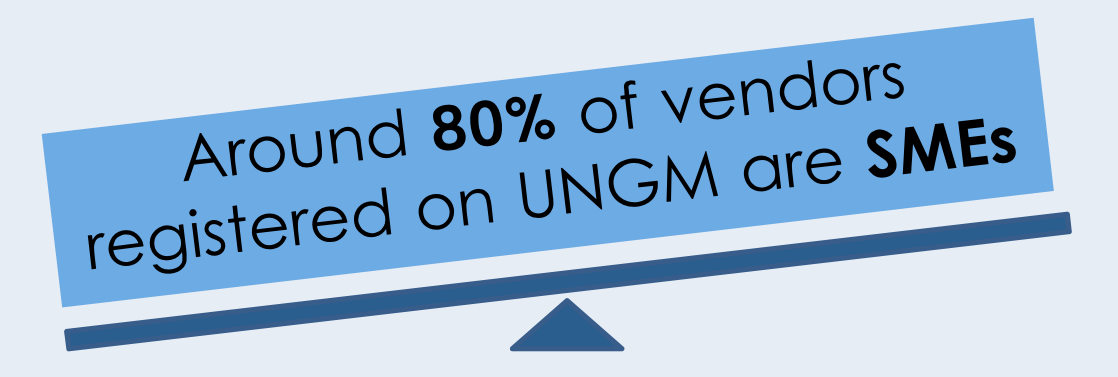

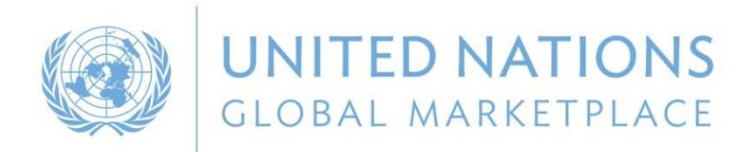

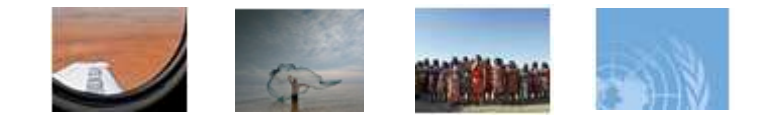

# REGISTRATION PROCESS ON UNGM

# **1** Go to **UNGM.org**

**2** Click on **Login and New Registrations** & **create an account**

**3** Complete **the registration form** at basic level

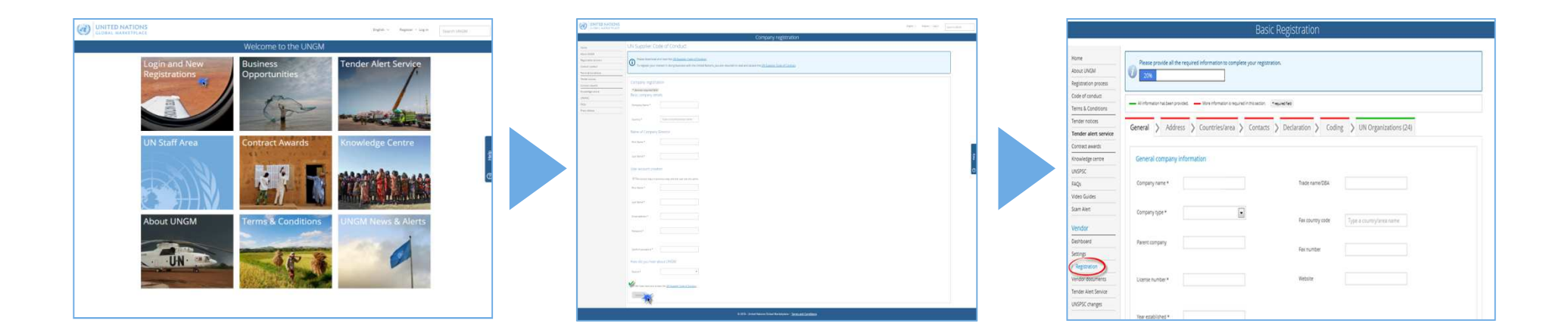

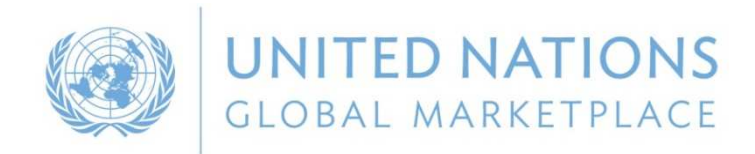

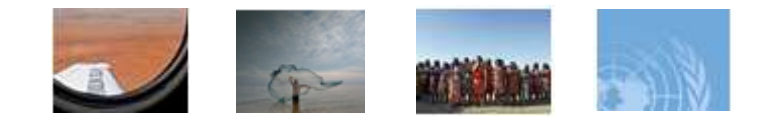

# REGISTRATION PROCESS ON UNGM

# 3 registration levels

Level is determined by the monetary value of potential contracts

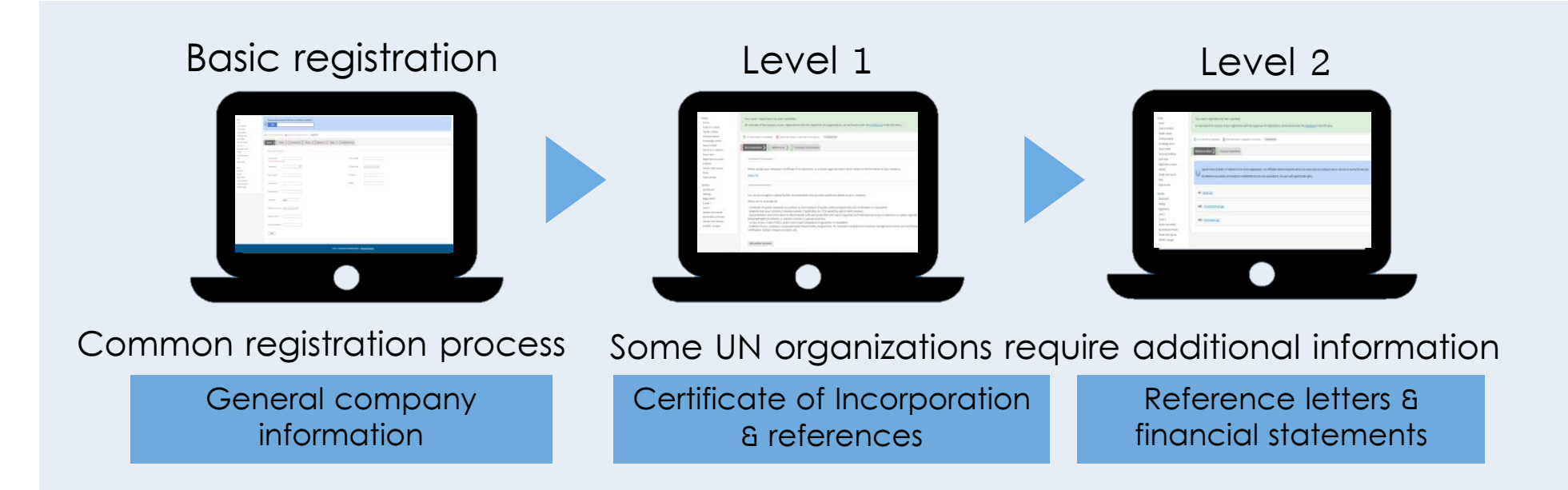

#### The vendor's profile automatically **matches with UN organizations**based on the information provided

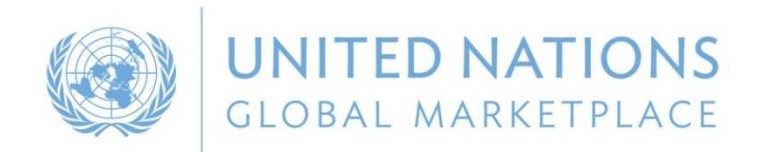

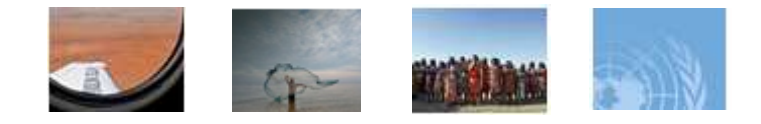

# BUSINESS OPPORTUNITIES ON UNGM

Keeping abreast of upcoming business opportunities

Free access to procurement notices

Published by over 40 UN organizations and entities

Over 400 active notices at any one time

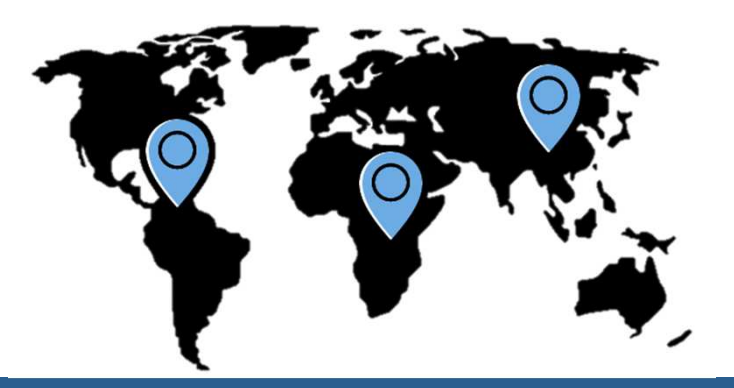

#### How to search for business opportunities?

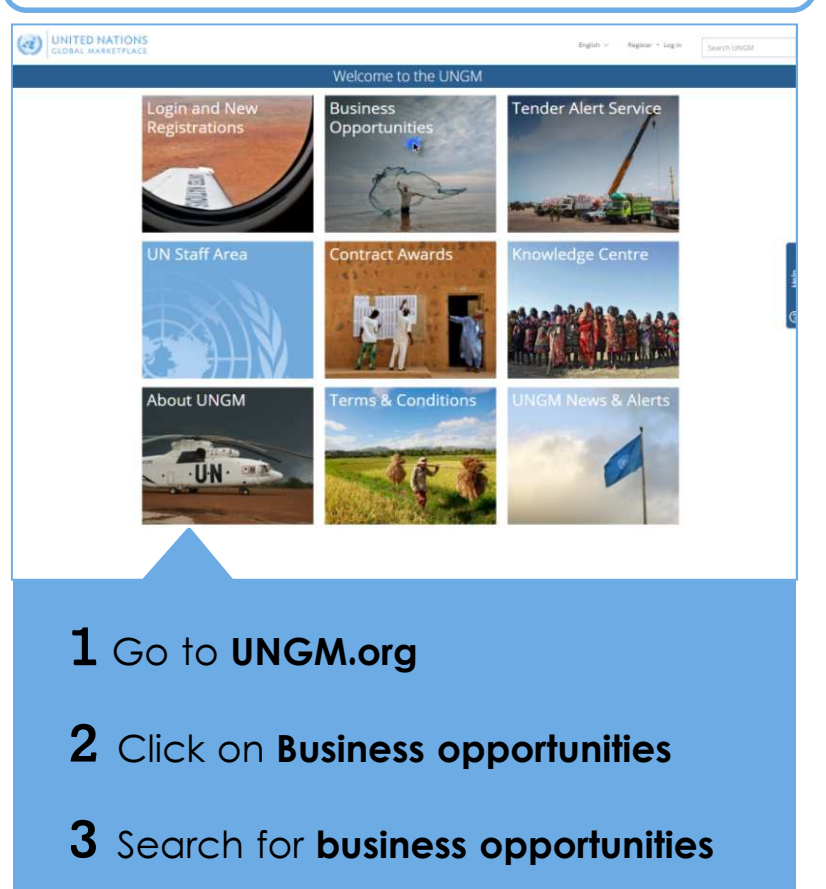

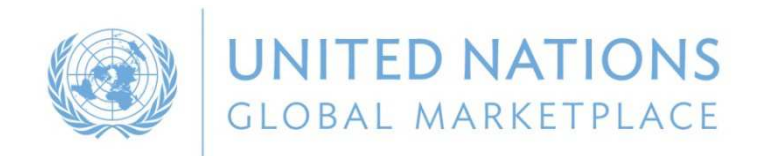

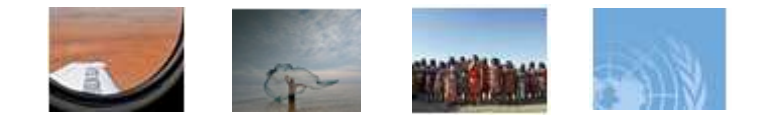

# UNGM & E-PROCUREMENT SYSTEMS

**UNITED NATIONS GLOBAL MARKETPLACE** 

is the entry point for vendors to UN agencies'eprocurement system

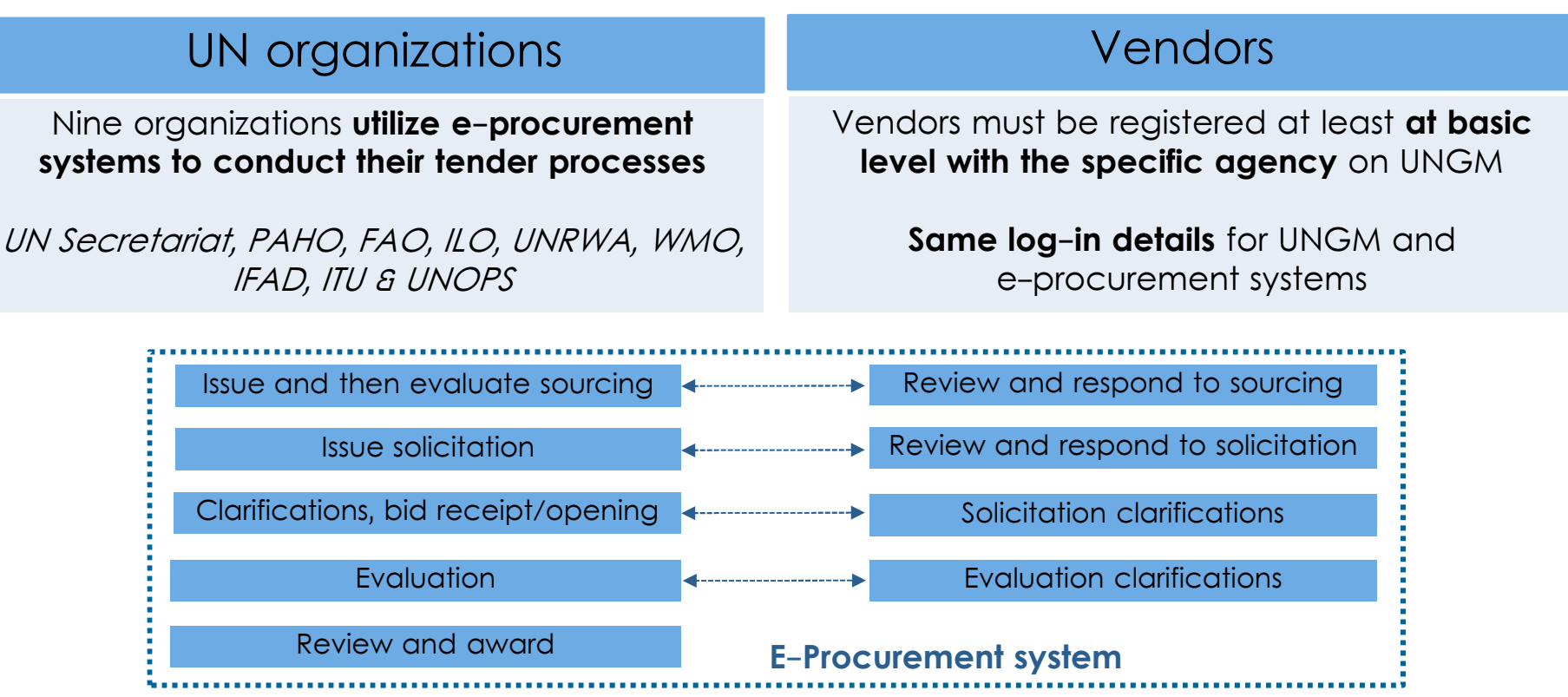

![](_page_15_Picture_0.jpeg)

![](_page_15_Picture_1.jpeg)

# UNGM & E-PROCUREMENT SYSTEMS

#### Express interest in a tender

![](_page_15_Picture_116.jpeg)

### **1 Log into** your UNGM account

- **2** Search for **business opportunities**
- **3** Click on **Express Interest** and then on **View documents**
- **4** You have **access to the tender details** on the
	- e- procurement system

#### Invitation to participate in a tender

![](_page_15_Picture_117.jpeg)

- **1** An **email** has been sent to you
- **2 Log into** your UNGM account
- **3** Click on **My tenders** in the left-hand menu
- **4** Click on **View documents** and access to the
- tender details on the e-procurement system

![](_page_16_Picture_0.jpeg)

![](_page_16_Picture_1.jpeg)

# HOW TO ACCESS BUSINESS OPPORTUNITIES ON UNGM?

Identifying relevant tender is a time-consuming task

Deadlines are often short

Tender Alert Service

![](_page_16_Picture_6.jpeg)

By subscribing to the **Tender Alert Service**, vendors can receive relevant business opportunities emailed directly as soon as they are published

**✓** Optional service<br>✓ The subserintion

 The subscription currently costs **USD 125** instead of USD 250 **until the 24th of November**

![](_page_17_Picture_0.jpeg)

![](_page_17_Picture_1.jpeg)

# EVOLUTION OF UNGM

#### Position UNGM system beyond the scope of procurement practice

![](_page_17_Picture_72.jpeg)

#### **New registration process for Individual Consultants**

- Commercial Contractor
- $\checkmark$  Individual Consultant
- Landlord
- $\checkmark$  Sole proprietor

# **1** Go to **UNGM.org**

**2** Click on **Login and New Registrations** & on **Individual Consultant**

**3** Complete **the registration form**

![](_page_18_Picture_0.jpeg)

![](_page_18_Picture_1.jpeg)

# EVOLUTION OF UNGM

#### Position UNGM system beyond the scope of procurement practice

![](_page_18_Picture_93.jpeg)

#### **New registration process and area dedicated to Institutional Organizations**

- ← Chamber of Commerce, Company House, Registrar of **Companies**
- Governmental Trade Agencies
- $\checkmark$  Industry Association

Procurement statistics by country and organization (ASR data)

Access to the vendor search withcompany details and contact information

Vendor statistics(TAS subscriptions, EOI, Registrations) Innovation corner and business seminar

![](_page_19_Picture_0.jpeg)

![](_page_19_Picture_1.jpeg)

# CONTACT UNGM

# THANK YOU FOR YOUR ATTENTION

**www.ungm.org**

**registry@ungm.org**